# **Microsoft Dynamics 365 Business Central Functional Consultant**

**[Microsoft MB-800](https://dumpsarena.com/exam/mb-800/)**

**Version Demo**

**Total Demo Questions: 10**

**Total Premium Questions: 172**

**[Buy Premium PDF](https://dumpsarena.com/exam/mb-800/)**

**[https://dumpsarena.com](https://dumpsarena.com/) [sales@dumpsarena.com](mailto:sales@dumpsarena.com)**

dumpsarena.com

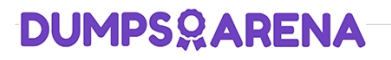

# **Topic Break Down**

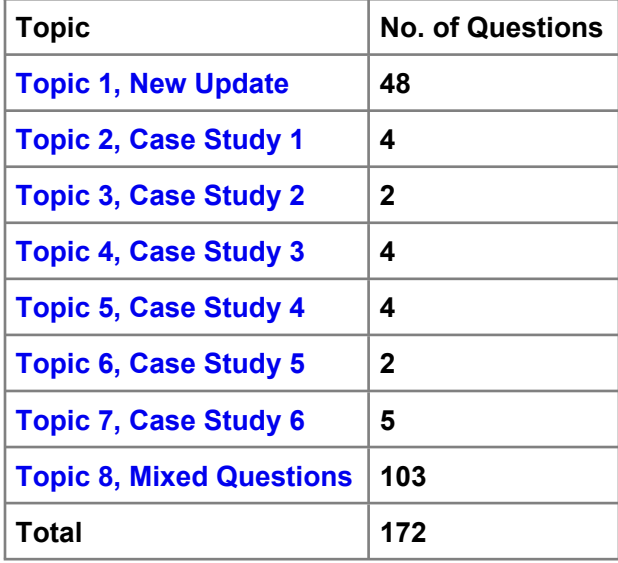

#### **QUESTION NO: 1**

You are implementing Dynamics 365 Business Central. You create a role center page for all users.

Users must not be allowed to personalize the page.

You need to configure the system.

Which three actions should you perform? Each correct answer presents part of the solution.

NOTE: Each correct selection is worth one point.

**A.** On the Profiles (Role) page, select the profile and select the User as the default profile option.

- **B.** On the User card, set the status to Disabled.
- **C.** On the Profiles (Role) page, select the profile and select the Show in Role Explorer column.
- **D.** On the Profiles (Role) page, select Enable the profile. Disable all other profiles.
- **E.** On the Profiles (Role) page, select the profile and select the Disable Personalization option.

### **ANSWER: A C E**

**Explanation:**

Reference:

<https://docs.microsoft.com/en-us/dynamics365/business-central/admin-users-profiles-roles>

## **QUESTION NO: 2 - (HOTSPOT)**

#### HOTSPOT

A company uses Dynamics 365 Business Central.

A vendor needs to use a default warehouse location and invoice a different vendor for a purchase order.

You need to configure the system to meet the requirements.

Which controls should you use? To answer, select the appropriate options in the answer area.

NOTE: Each correct selection is worth one point.

#### **Hot Area:**

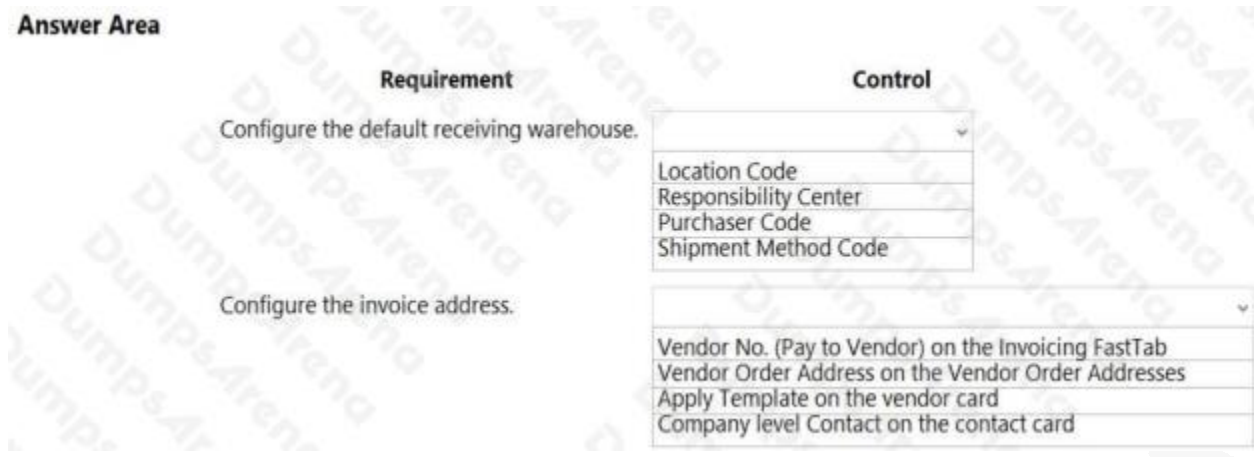

## **ANSWER:**

## **Answer Area** Control **Requirement** Configure the default receiving warehouse. **Location Code** Responsibility Center Purchaser Code Shipment Method Code Configure the invoice address. Vendor No. (Pay to Vendor) on the Invoicing FastTab Vendor Order Address on the Vendor Order Addresses Apply Template on the vendor card Company level Contact on the contact card

## **Explanation:**

## **QUESTION NO: 3**

You are implementing Dynamics 365 Business Central Online for a company. The company is migrating from a previous version of Business Central.

The company wants to migrate historical financial information from the previous fiscal year into the new database, including all analytical information.

You need to migrate data, including analytical information, by using a configuration package.

Which three steps should you use? Each correct answer presents part of the solution.

NOTE: Each correct selection is worth one point.

**A.** Create a configuration package. Then select the appropriate table.

**B.** Export the table from the configuration package to Microsoft Excel. Adjust the file to include dimension information. Import the updated Excel table.

- **C.** Select the Dimensions as Columns field. Include all the dimension fields in the configuration package.
- **D.** Export the configuration package.
- **E.** Assign a data template to the configuration package.

### **ANSWER: A D E**

## **QUESTION NO: 4 - (HOTSPOT)**

#### HOTSPOT

You create a new item in Microsoft Dynamics 365 Business Central.

You need to configure item settings.

Which item settings should you use? To answer, select the appropriate options in the answer area.

NOTE: Each correct selection is worth one point.

**Hot Area:**

# **Answer Area**

# **Business requirements**

Items must be interchangeable.

Multiple characteristics can be assigned to an item

Items may be grouped and arranged

Different locations may be replenished in different ways.

## **Item Setting**

Cross references Identifiers Substitutions Variants

**Attributes** Cross references Item category Variants

 $\mathbf{v}$ 

v

 $\mathbf{v}$ **Attributes** Item category Stockkeeping units Variants

Item attributes Item category Stockkeeping units Substitutions

**ANSWER:**

# **Answer Area**

# **Business requirements**

Items must be interchangeable

Multiple characteristics can be assigned to an item

Items may be grouped and arranged

Different locations may be replenished in different ways.

# **Item Setting**

Cross references Identifiers Substitutions Variants

 $\mathbf{v}$ 

 $\rightarrow$ 

w

**Attributes** Cross references Item category Variants

**Attributes** Item category Stockkeeping units Variants

Item attributes Item category Stockkeeping units Substitutions

#### **Explanation:**

Reference:

https://docs.microsoft.com/en-gb/dynamics365/business-central/inventory-how-work-item-attributes https://docs.microsoft.com/en-gb/dynamics365/business-central/inventory-how-categorize-items https://docs.microsoft.com/en-gb/dynamics365/business-central/inventory-how-to-set-up-stockkeeping-units

## **QUESTION NO: 5 - (DRAG DROP)**

You are setting up new customers and items in Dynamics 365 Business Central.

You need to configure the system.

Which posting group should you use? To answer, drag the appropriate posting groups to the correct use cases. Each posting group may be used once, more than once, or not at all. You may need to drag the split bar between panes or scroll to view content.

#### NOTE: Each correct selection is worth one point.

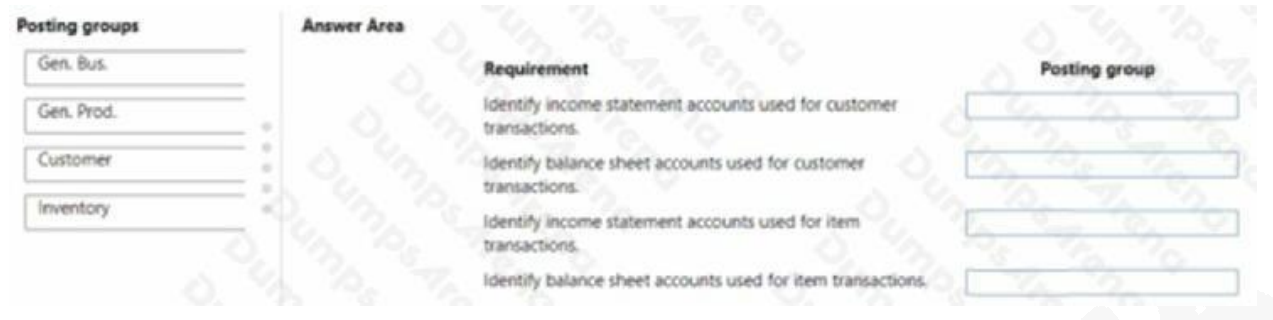

## **ANSWER:**

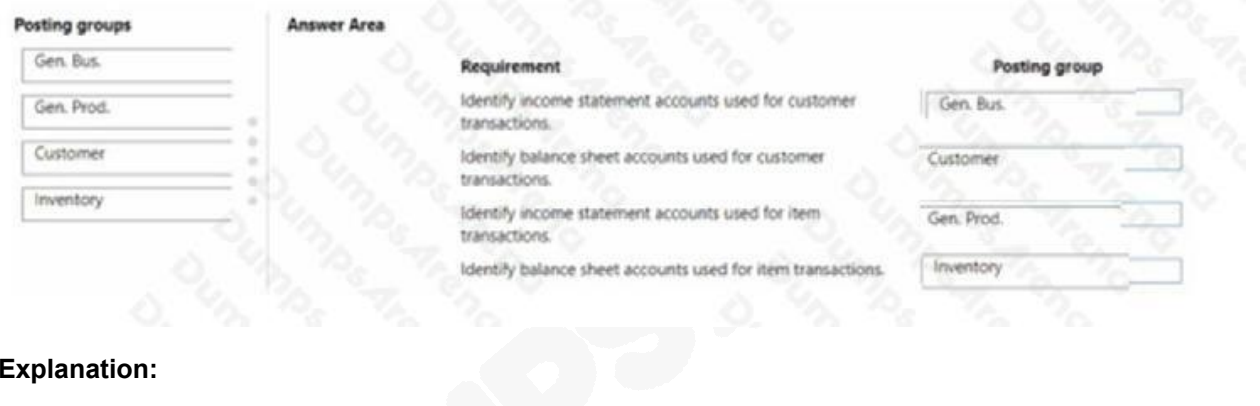

#### **Explanation:**

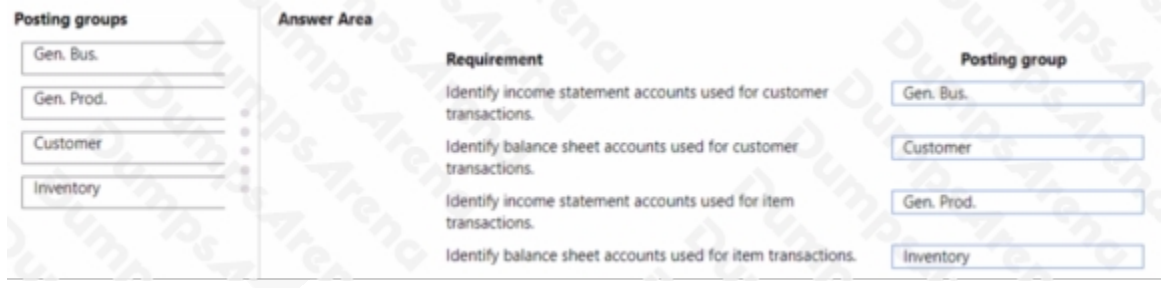

#### **QUESTION NO: 6**

A company has been using Dynamics 365 Business Central for many years.

A new accounting manager for the company reviews the chart of accounts. The manager wants to remove some general ledger accounts.

The Check G/L Account Usage field is selected in the General Ledger Setup.

You need to assist with the account deletions.

What is one requirement that enables deletion of a general ledger account?

- **A.** The account cannot have a balance amount.
- **B.** The account cannot be used in any account schedule.
- **C.** The general ledger account is configured to allow for deletion
- **D.** The account must have ledger entries.

#### **ANSWER: A**

#### **Explanation:**

Reference:

<https://docs.microsoft.com/en-gb/dynamics365/business-central/finance-setup-chart-accounts>

#### **QUESTION NO: 7**

Note: This question is part of a series of questions that present the same scenario. Each question in the series contains a unique solution that might meet the stated goals. Some question sets might have more than one correct solution, while others might not have a correct solution.

After you answer a question in this section, you will NOT be able to return to it. As a result, these questions will not appear in the review screen.

You are configuring default reports and layouts in Dynamics 365 Business Central.

You must add new data items to the report and change the layout associated with the default Purchase Order report.

A developer creates and deploys a new report object that includes the new data items and layout.

You need to configure Business Central to use the new report object as the system default when printing purchase orders.

Solution: On the Report Selection – Purchase page, set the value of the Usage option to Order. Update the Report ID shown on the page to reflect the new report object.

Does the solution meet the goal?

**A.** Yes

**B.** No

#### **ANSWER: A**

#### **Explanation:**

Reference:

https://docs.microsoft.com/en-gb/dynamics365/business-central/across-report-selections

#### **QUESTION NO: 8**

A company has been using Dynamics 365 Business Central for many years.

A new accounting manager for the company reviews the chart of accounts. The manager wants to remove some general ledger accounts.

The Check G/L Account Usage field is selected in the General Ledger Setup.

You need to assist with the account deletions.

What is one requirement that enables deletion of a general ledger account?

- **A.** The account cannot have a balance amount.
- **B.** The account cannot be used in any account schedule.
- **C.** The general ledger account is configured to allow for deletion
- **D.** The account must have ledger entries.

#### **ANSWER: A**

#### **Explanation:**

Reference: https://docs.microsoft.com/en-gb/dynamics365/business-central/finance-setup-chart-accounts

#### **QUESTION NO: 9 - (DRAG DROP)**

DRAG DROP

An accountant discovers inconsistencies between financial statements and balances in the chart of accounts.

You suspect that the discrepancies might be a result of missing categories and subcategories.

You need to ensure that the financial statements match the chart of accounts.

Which three actions should you perform in sequence? To answer, move the appropriate actions from the list of actions to the answer area and arrange them in the correct order.

#### **Select and Place:**

#### **Actions**

Create subcategories for each category.

Rename the general ledger account to match the category and subcategory in the chart of accounts.

Verify that the financial statements match the chart of accounts.

Add the accounts to the analysis view.

Add the missing categories and subcategories to the general ledger accounts.

## **ANSWER:**

#### **Actions**

Create subcategories for each category.

Rename the general ledger account to match the category and subcategory in the chart of accounts.

Verify that the financial statements match the chart of accounts.

Add the accounts to the analysis view.

Add the missing categories and subcategories to the general ledger accounts.

#### **Explanation:**

Reference: https://docs.microsoft.com/en-gb/dynamics365/business-central/finance-general-ledger

## **QUESTION NO: 10**

A company is implementing Dynamics 365 Business Central.

The company needs to post monthly general journal batches for purchase expenses incurred throughout the month. The posted entries must have unique incremental document numbers. The numbers must increment by one and be sequential.

You need to configure the system to meet the requirements.

Which three actions should you perform in sequence? Each correct answer presents part of the solution.

- **A.** Create a Template Batch with Posting No. Series.
- **B.** Create the No. Series.
- **C.** Configure a General Journal with Purchase Reason Code.
- **D.** Configure a General Journal Template with Purchase Type.
- **E.** Create a Template Batch with No. Series.

## **Answer Area**

**Answer Area** 

Create subcategories for each category.

Add the missing categories and subcategories to the general ledger accounts.

Verify that the financial statements match the chart of accounts.

**ANSWER: B C E**